# Unitat didàctica 2. Organitzant el correu i el calendari

# **3. La safata d'entrada. Diferenciar Important i Urgent. Organització dels missatges mitjançant carpetes. Normes de correu.**

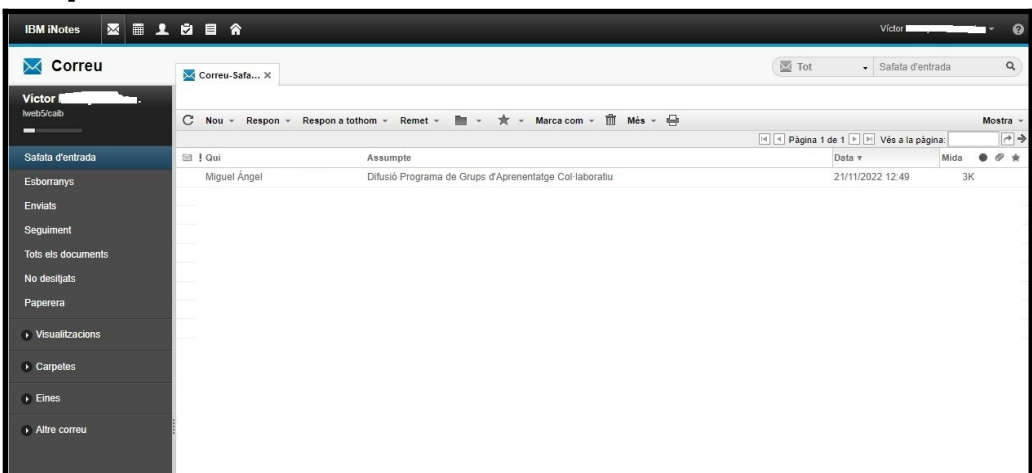

Heu vist anteriorment que podeu accedir al correu des d'un enllaç de la intranet o escrivint directament l'adreça correu.caib.es al vostre navegador web. Quina utilitzau normalment?

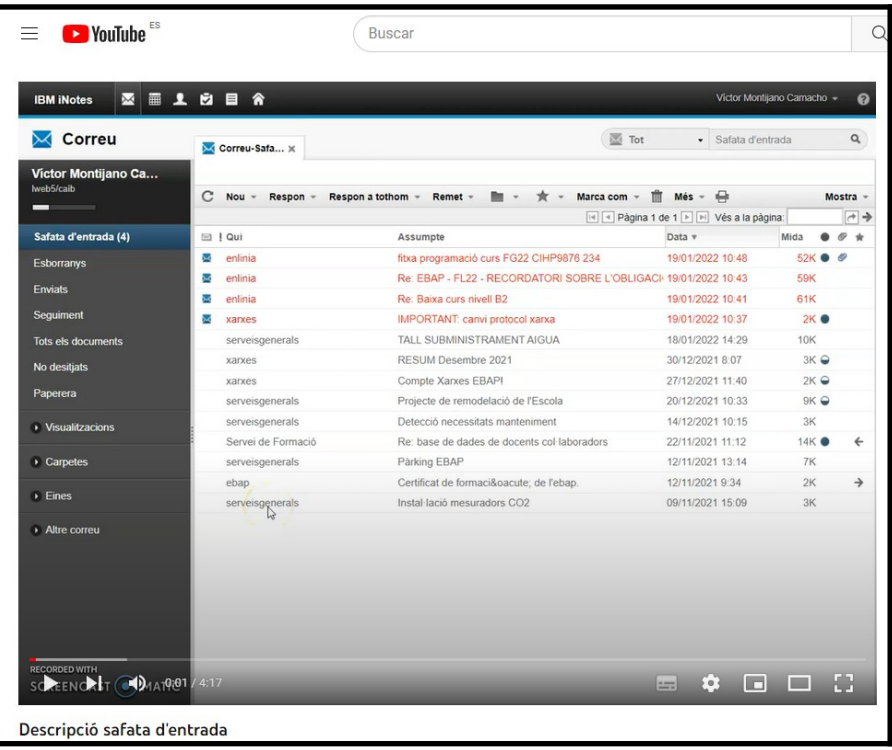

Podeu consultar el vídeo «**Descripció safata d'entrada**» (temps: 4:17) disponible al lloc web < https://youtu.be/wcypsAWk8-Y >

## **Diferenciar important d'urgent. Ús productiu del correu electrònic**

El correu electrònic és una eina de treball i com a tal, ens interessa que la seva gestió sigui àgil i eficient. Ara bé, de vegades la manca d'organització i el volum de treball poden convertir aquesta gestió en un problema. Moltes vegades, la tasca més difícil és saber diferenciar els correus que són importants i els correus que són urgents.

Podem considerar **urgent**, una tasca (en el nostre cas, un missatge de correu) que demana una reacció molt ràpida o té una data límit d'entrega. En cas d'incompliment, pot generar conseqüències negatives importants. Per tant, les feines urgents les hauràs d'ordenar en funció de la proximitat a la data límit d'entrega/realització.

Per una altra banda, podem descriure com a **important** la tasca en funció del valor afegit i l'impacte que pugui tenir. Els temes importants no es determinen tant en funció d'una data límit sinó per les conseqüències que se'n derivin de no fer-los.

El següent gràfic us pot ajudar a l'hora d'ordenar la vostra llista de feines:

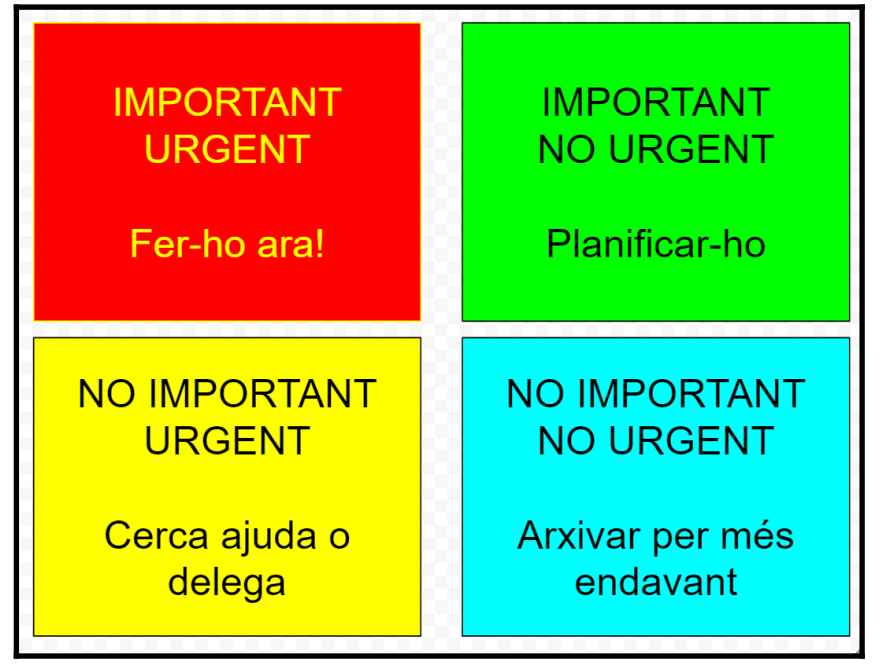

- Si la tasca és importat i urgent, s'ha de fer ja!
- Si la tasca és important, però no urgent, es pot planificar
- Si la tasca no és important, però és urgent, es pot cercar qui la pot fer (delegar) o demanar ajuda per fer-la
- En el cas de tasques que no són ni importants ni urgents, es poden arxivar per més endavant.

Teniu un vídeo anomenat «**La diferencia entre tareas URGENTES e IMPORTANTES**» (temps: 4:05) al següent enllaç

[<https://www.youtube.com/watch?v=i9tGV71h5N4](https://www.youtube.com/watch?v=i9tGV71h5N4) >

Existeixen diferents mètodes de treball que ens poden ajudar a agilitzar la feina amb els correus. Un mètode que s'ha popularitzat per a la gestió eficaç del temps és el **GTD** (acrònim de l'anglès "*Getting Things Done*") creat per David Allen. Podeu consultar un vídeo resum explicatiu al següent enllaç [<https://www.youtube.com/watch?v=iz6wmE5cTW8](https://www.youtube.com/watch?v=iz6wmE5cTW8) > Podeu consultar també el material del curs «**Gestió eficaç del temps**» disponible al lloc web [<https://ebapenobert.caib.es/course/view.php?](https://ebapenobert.caib.es/course/view.php?id=21) [id=21>](https://ebapenobert.caib.es/course/view.php?id=21)

## **Organització dels missatges mitjançant carpetes**

Les carpetes són un recurs molt interessant per classificar per diferents criteris els missatges de correu electrònic. Segurament utilitzau carpetes a les vostres unitats de disc (H:, G:, etc.) per classificar els documents desats, així que la bona notícia és que també ho podeu fer amb els vostres missatges de correu.

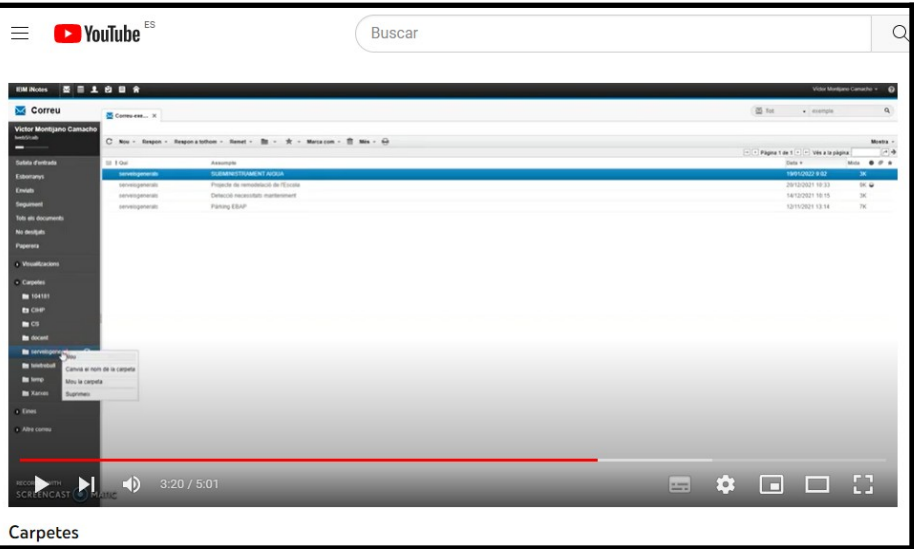

Teniu disponible un vídeo sobre **carpetes** (temps: 5:01 minuts) disponible a l'adreça web < https://youtu.be/BR2etbtz0AA >

Al vostre aplicatiu de correu electrònic us trobareu les següents carpetes:

- **Safata d'entrada**. És la safata on arriben els nous missatges rebuts.
- Esborranys. És una safata on es desen automàticament els missatges que estau redactant quan fa un temps de la seva composició.
- **Enviats**. En aquesta safata queden els missatges que heu enviat.
- **Seguiment**. En aquesta carpeta apareixen els missatges que heu marcat.
- **Tots els documents**. Aquesta safata us mostra tots els missatges del vostre correu, independentment d'on estigui originalment (safata d'entrada, enviats, etc.)
- **No desitjats**. En aquesta safata trobareu els missatges que el sistema identifica com "no desitjats".
- **Paperera**. Es tracta de la carpeta on es mouen els missatges eliminats. Convé buidar-la periòdicament per disposar de més espai a la bústia (els missatges esborrats continuen ocupant espai!)
- **Altres carpetes**. Podeu crear les vostres pròpies carpetes per organitzar els vostres missatges.

#### **Organització dels missatges mitjançant normes de correu**

Mitjançant les normes de correu podeu automatitzar una sèrie d'accions amb els missatges de correu quan es compleixen les condicions indicades. Per exemple, si us arriba un correu de l'adreça

*formaciogeneral@ebap.caib.es* podeu automatitzar que el missatge es mogui a una carpeta anomenada EBAP. Us pot resultar molt útil!

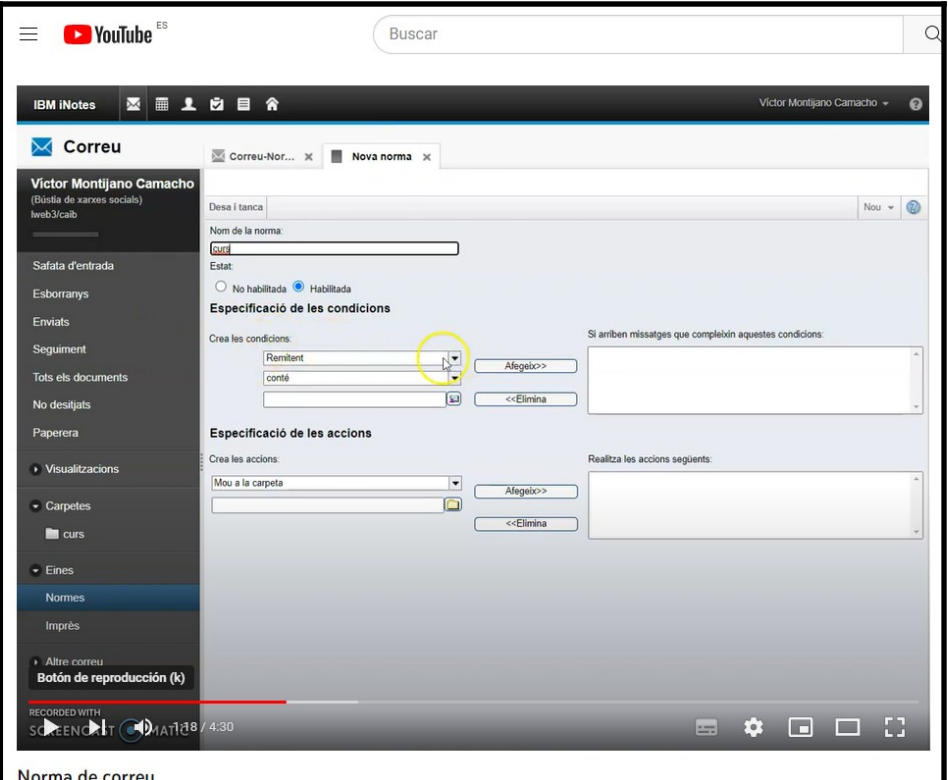

Teniu a la vostra disposició el vídeo «**Normes de correu**» (temps: 4:30) disponible al lloc web <<https://youtu.be/E0jwGrPw1q0> >

També podeu consultar la píndola formativa **«HCL Notes. Regles i organització**» , impartida per Lina María Franco Pineda el 16 de novembre de 2022, disponible al lloc web

[<https://ebapenobert.caib.es/mod/page/view.php?id=8208](https://ebapenobert.caib.es/mod/page/view.php?id=8208) >

Els continguts d'aquesta píndola són:

- Què són les regles de correu?
- Com es creen noves regles?
- Aplicar diverses regles a un mateix missatge de correu
- Habilitar i deshabilitar regles

• Eliminar regles de correu

## **Subscripció a llistes de correu**

Una vegada disposau de les eines adequades per organitzar la vostra safata de correu electrònic, és interessant conèixer les possibilitats de subscripció a llistes de correu electrònic per rebre butlletins i altra informació d'interès a les nostres bústies.

La idea consisteix en facilitar la nostra adreça electrònica, mitjançant un sistema de registre, a un servei que periòdicament us enviarà missatges informatius. Per poder practicar, si us interessa, us deixam un parell d'exemples:

- El butlletí d'informació periòdica per al personal de serveis generals **«T'interessa**» disponible al lloc web [<https://www.caib.es/sites/M180123085529629/ca/](https://www.caib.es/sites/M180123085529629/ca/)> us permet rebre un missatge cada vegada que es publica una nova publicació.
- Un segon exemple que us pot resultar interessant és el servei d'alertes del BOE. Aquí teniu un vídeo que us explica com registrarvos: **«Servicio de alertas "Mi BOE" - Agencia Estatal Boletín Oficial del Estado**» disponible al lloc web [<https://youtu.be/DALf909nB5c>](https://youtu.be/DALf909nB5c)

Per finalitzar aquest apartat d'organització dels correus, a continuació podeu consultar el vídeo «**6 trucs per fer un bon ús del correu electrònic**» (temps: 2:02) que teniu disponible al lloc web [<https://www.youtube.com/watch?v=yBiu6QY6yQw](https://www.youtube.com/watch?v=yBiu6QY6yQw) >

Tal com s'indica al vídeo, el correu electrònic és una eina molt útil, però també un gran lladre del temps. Els 6 trucs són:

1. Comprovau els missatges regularment, no constantment

- Limitau les consultes a 2-3 al dia (primera hora / migdia / abans de plegar)
- Dedicau màxim 20 minuts cada cop
- 2. No deixeu els missatges a la carpeta d'entrada, gestionau-los
	- Llei dels 2 minuts: si el podeu resoldre en 2 minuts, doncs feu-ho
	- No us interessa: eliminar
	- Ho fareu en un altre moment: agendar (calendari)
	- Ho pot fer un altre: delegar

3. Ordenau el correu

• Feu ús d'acrònims en l'assumpte per filtrar els correus. Ajudarà als companys. Per exemple, "PE" per indicar "Projecte Euripides"

- Creau una carpeta ARXIU per guardar els missatges importants.
- 4. Evitau l'acumulació de missatges
	- Esborrau-vos de les llistes de distribució que ja no necessiteu.
	- Feu "Respondre a tots" i "amb còpia", només si tothom ho ha de rebre. Per dir "d'acord" o "gràcies" no cal "respondre a tots".
	- Per evitar cadenes de correus electrònics el millor és fer una trucada i parlar-ne (els vostres companys us ho agrairan)
- 5. Feu àgil la lectura
	- Assumpte: ha de ser breu i clar
	- Correus llargs: utilitzau la **negreta** per destacar les idees principals
	- Si enviau un document de 20 pàgines, indicau quina cal llegir.
- 6. Guanyau temps: treu el màxim profit del correu
	- Si el missatge està en l'assumpte, posau al final FDM (fi del missatge): qui ho rebi sabrà que no cal obrir-lo.
	- Si un tema és urgent, trucau per assegurar-vos que ha rebut el correu.
	- Utilitzau el correu amb persones que s'allarguen al telèfon

# **4. Organització del temps amb el correu: el calendari. Anotació de cites, esdeveniments diaris i recordatoris. Convocatòries de reunions des del calendari**

Utilitzau el calendari del vostre correu CAIB? Podeu anotar diferents tipus de esdeveniments i cada un d'ells es diferencia per un color:

- Reunió (color blau)
- Cita (color verd)
- Esdeveniment de tot el dia (color groc fluix)
- Aniversari (color violeta)
- Recordatori (color marró fluix)

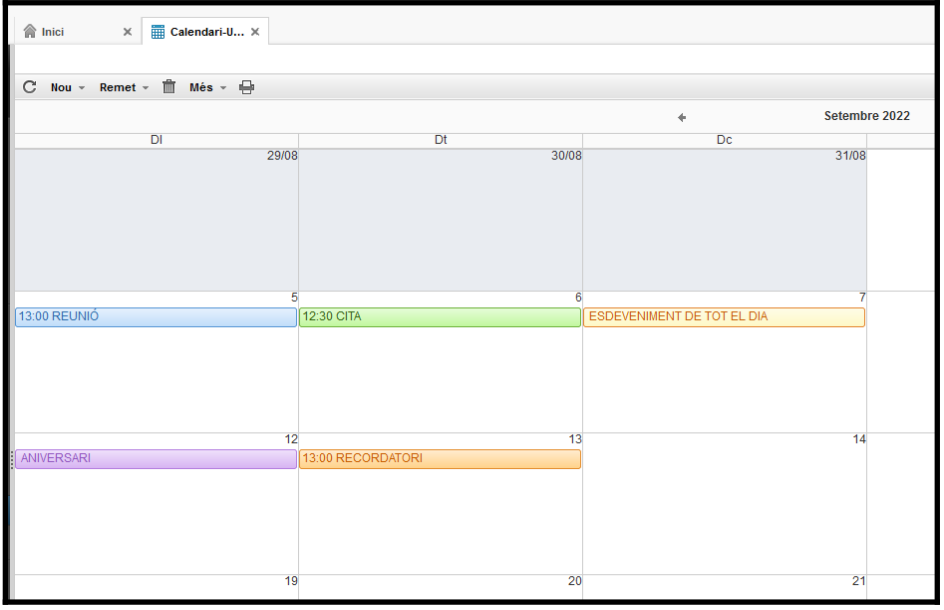

Al document complementari 1 (**Manual de Usuario del Correo Electrónico IBM Lotus iNotes 8.5.1**), a la pàgina 14 i posteriors trobareu com accedir i crear els diferents events del calendari.

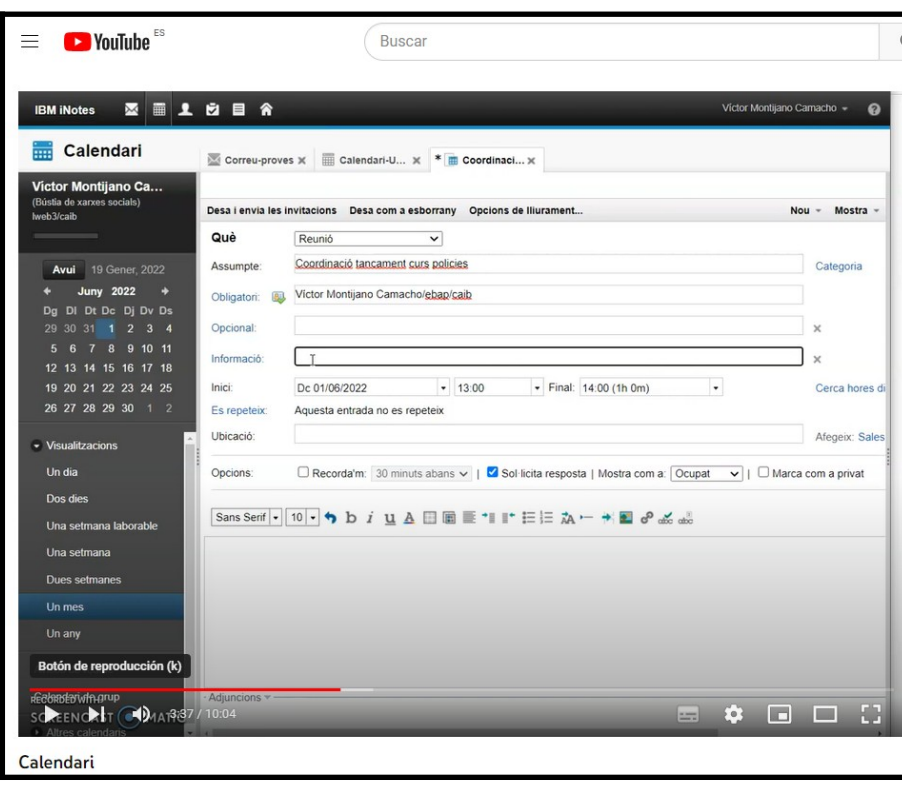

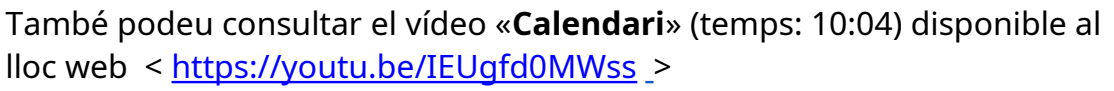

I per últim, també us recomanam la visualització de la píndola formativa **«HCL Notes. Calendari**» , impartida per Lina María Franco Pineda el 4 d'octubre de 2022, disponible al lloc web

[<https://ebapenobert.caib.es/mod/page/view.php?id=8211](https://ebapenobert.caib.es/mod/page/view.php?id=8211) > on es veuen els següents continguts:

- Iniciació al calendari de Lotus
- Com s'han d'utilitzar els diferents tipus d'entrades d'agenda?
- Com puc visualitzar l'agenda d'una altra persona en la meva agenda personal?
- Com puc crear una reunió periòdica?
- Personalitzar els paràmetres de l'agenda
- Accés i delegació de l'agenda